# Application Note SIP to ACC Provisioning

## **Introduction**

This application note describes the process of synchronization or provisioning IP-INTEGRA SIP – Server users onto the IP-INTEGRA Access Control System. It will be described using example values and illustrations.

### Abbreviations

SIP – IP-INTEGRA SIP Server

ACC – IP-INTEGRA Access Control

## Provisioning process

#### Step 1) SIP

We begin by navigating to the SIP Configuration panel on the Sidebar (Figure 1).

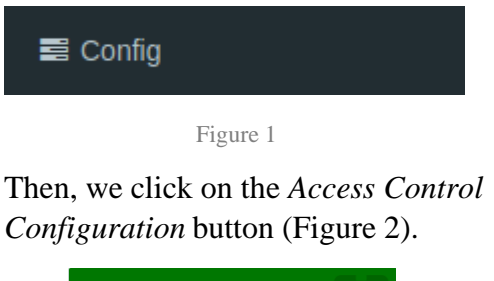

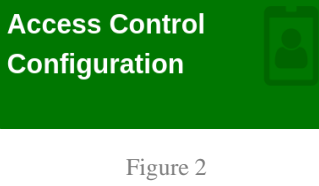

We are now prompted to write a Provisioning Secret to be used to protect the communication between the two systems (Figure 3).

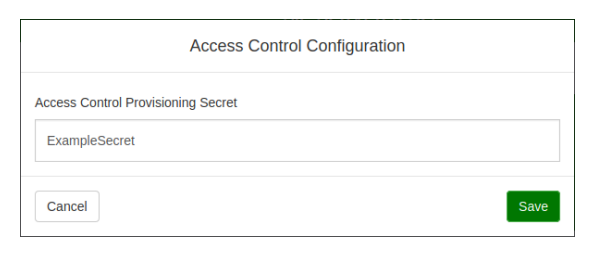

Figure 3

In this example, we chose the secret *ExampleSecret*. We now Save and Apply our changes to the SIP – Server.

#### Step 2) ACC

We must now navigate to our ACC System. After logging in, we click the *Settings Panel* button on the Sidebar (Figure 4).

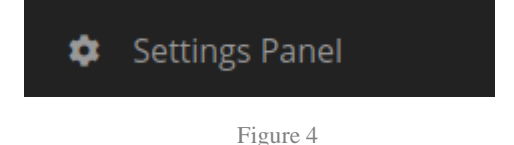

Then, we access the System Settings of the ACC (Figure 5).

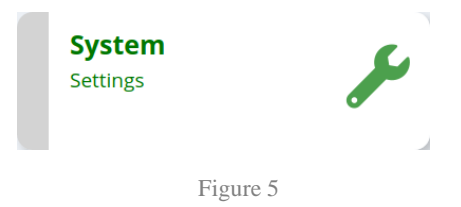

Now, we must enable the provisioning feature by clicking on the *Provisioning Enable* switch. After we've enabled it, we must now type the **exact** same secret we wrote in our SIP Server. Then we Save and Apply the changes on our ACC.

#### Step 3) SIP

We must now initiate the SIP Server to send its data to the ACC. We do this by navigating back to the Configuration Panel of the SIP Server (Figure 1) and then clicking on *Provisioning Devices* (Figure 6).

## **Provisioning Devices**

Figure 6

We must now find our ACC Device in the Provisioning Table. We can find it by using its Host Name (ex. Fac111), its MAC Address or its IP Address. Once we've located it, we press the *Update Device* icon on the far right of the table row (Figure 7, the first icon – a cloud with an arrow).

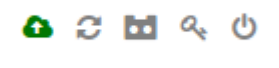

Figure 7

Now we must simply wait for it to finish. The process should take anywhere from 1- 10 minutes, depending on the number of users. With this, you have successfully transferred all of your SIP Users into ACC.

Troubleshooting

- 1) Check if your secrets are the same across both systems. They are used to validate authenticity, therefor they must be the *exact same*.
- 2) Check if the Provisioning option is enabled in the System Settings of your ACC system
- 3) Check if both of your systems are connected to a network
- 4) Verify that you have sent the Provisioning request to the correct ACC System via the Provisioning Table
- 5) Verify that your systems support this functionality : SIP-Server : v1.10.9 ACC : v1.10.11